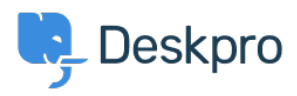

[Base de Conhecimentos](https://support.deskpro.com/pt-PT/kb) > [Deskpro Legacy](https://support.deskpro.com/pt-PT/kb/deskpro-legacy) > [How do I manually run the email processing](https://support.deskpro.com/pt-PT/kb/articles/how-do-i-manually-run-the-email-processing-command) [command?](https://support.deskpro.com/pt-PT/kb/articles/how-do-i-manually-run-the-email-processing-command)

How do I manually run the email processing command? Christopher Nadeau - 2023-09-13 - [Comentários \(0\)](#page--1-0) - [Deskpro Legacy](https://support.deskpro.com/pt-PT/kb/deskpro-legacy)

Sometimes you may want to manually run incoming email processing: for example, to debug connection problems.

Email processing is done from the command line. Just switch to the Deskpro directory and run the special bin/cron command.

Example:

```
cd /path/to/deskpro
/usr/bin/php bin/cron --verbose -f --job=process_email_gateways
```
The command is similar on Windows:

```
cd C:\Inetpub\www\deskpro
C:\Program Files\PHP\PHP7.0\php.exe bin\cron --verbose -f --
job=process_email_gateways
```
The --verbose flag tells Deskpro to output lots of debug output. For example:

```
 (Time to enter execute: 1.7861)
 Submitting cli-phperr.log log
Job process email gateways start
 Time limit: 180
 Start processing Gateay 2 tickets:gmail
 0 inserted messages being processed first
 Connecting with user email@example.com to pop.gmail.com:995
 SSL Enabled
 [Request] USER email@example.com
 [Request] PASS xxxxxx
[Request] LIST
 [Response] +OK
Message list contains 0 messages
```
 Trying to read next (1 call) [Request] QUIT Finished processing gateway. Took 1.42 seconds. Peak memory 62.77 MB (current 62.59 MB). Time taken so far: 2 Job process\_email\_gateways done in 1.46035s (Time until execute end: 1.5416)